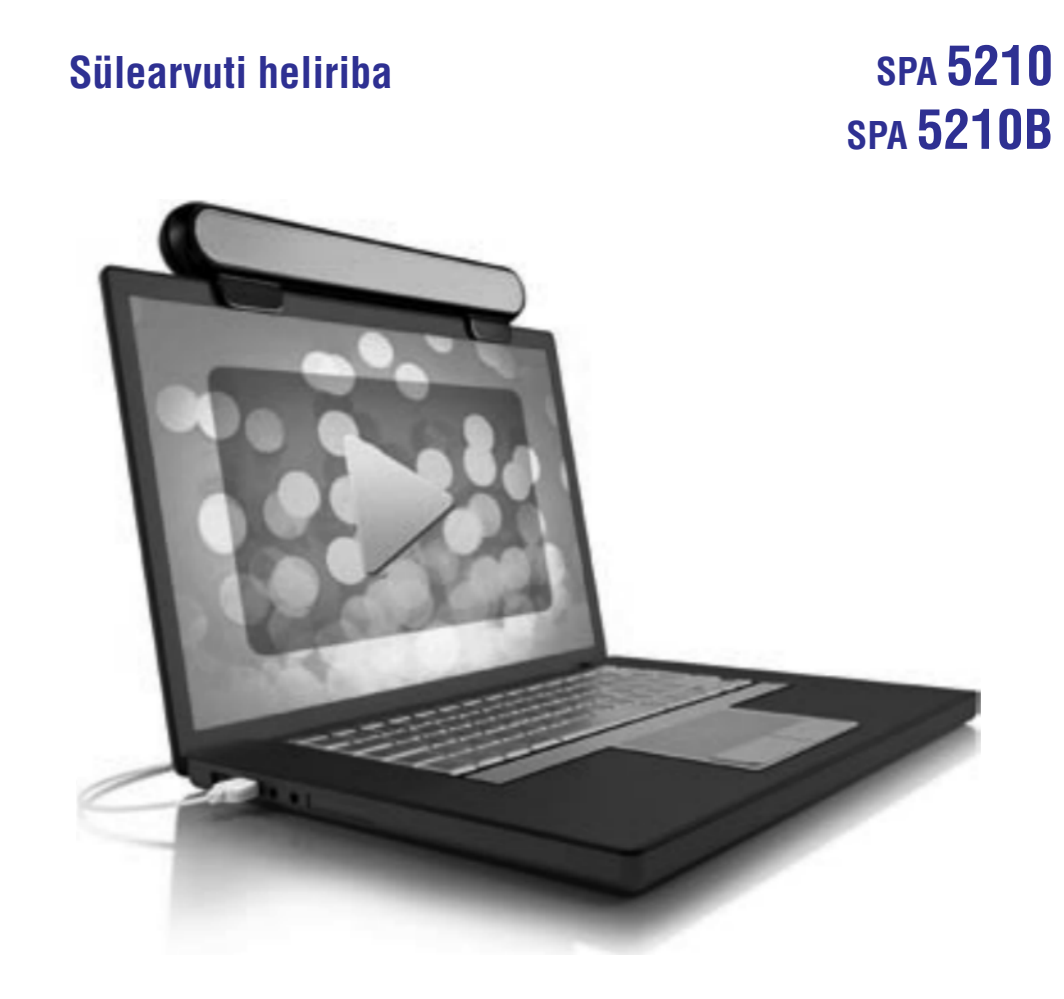

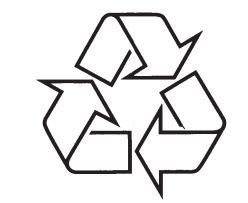

Külastage Philipsit internetis: http://www.philips.com

Eestikeelne kasutusjuhend

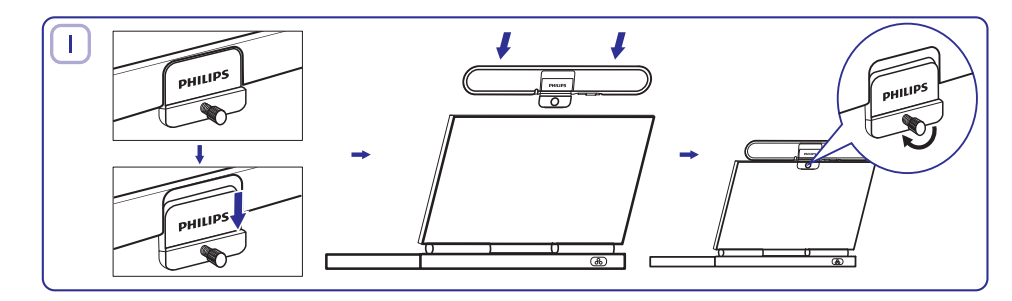

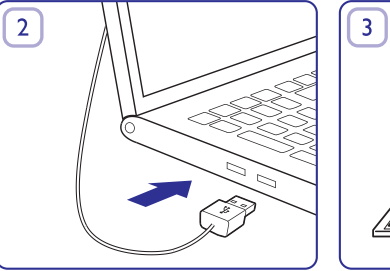

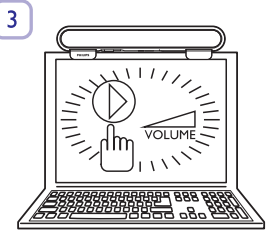

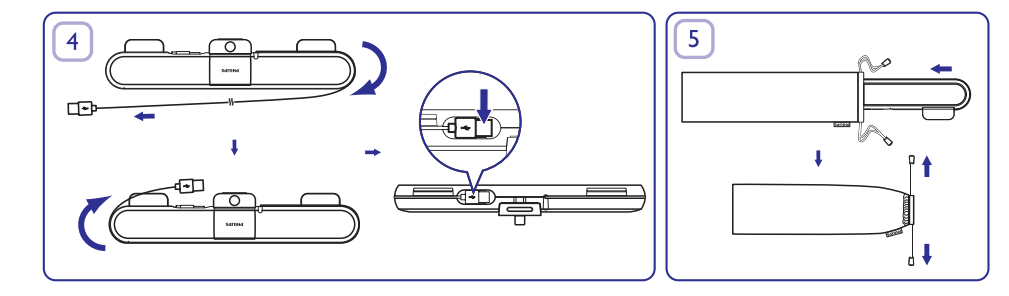

# **JOONISED MÄRKUSED**

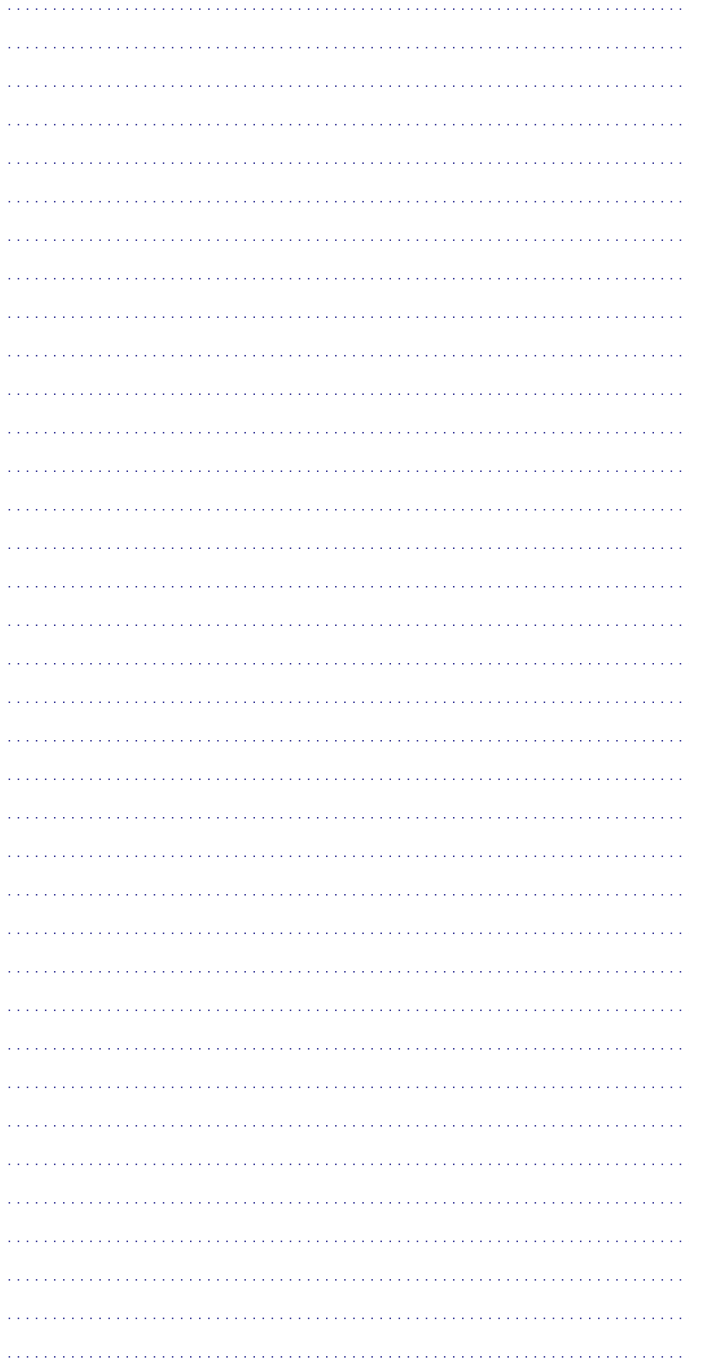

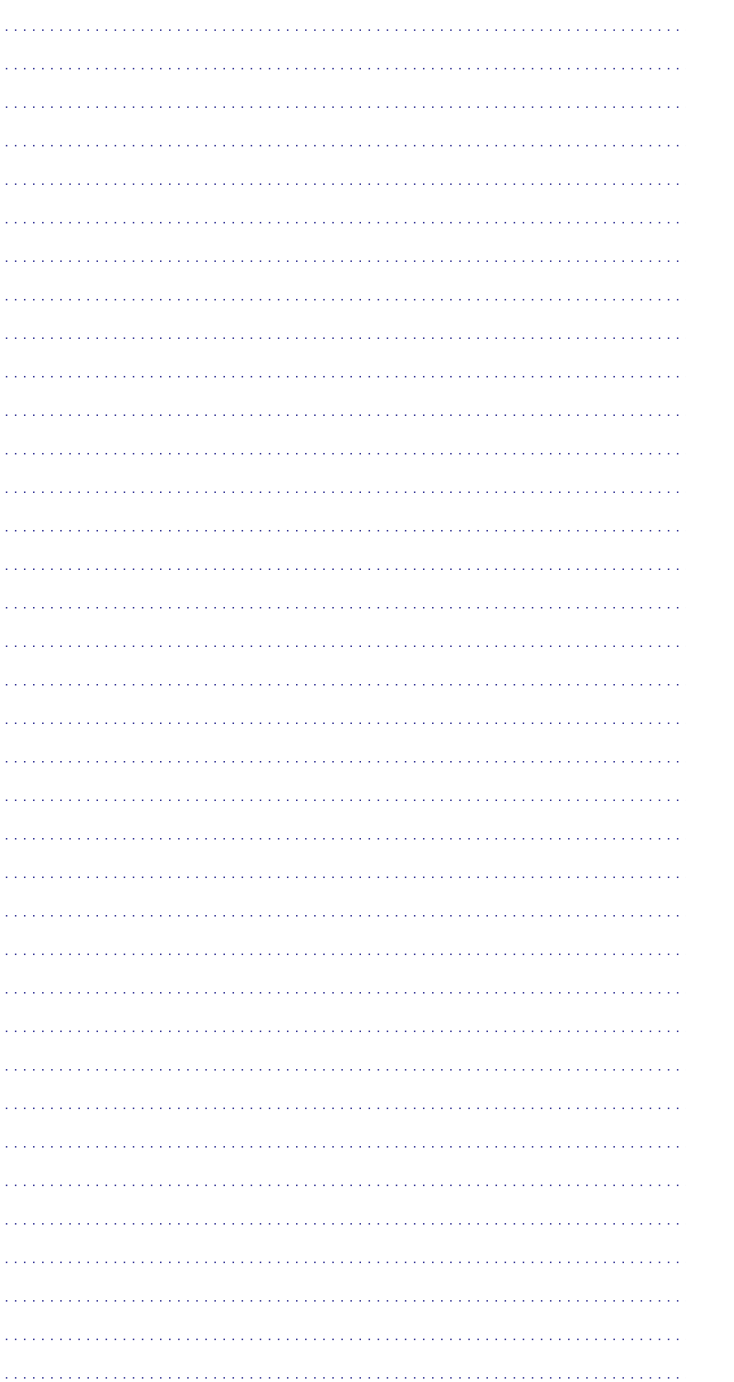

#### **MÄRKUS**

- **1.** Enne kui paigaldate sülearvuti heliriba, veenduge, et töötav USB kontrollija on Teie arvuti **Windows Device Manager** nimekirjas.
- **2.** Veenduge, et sülearvuti heliriba on enne kasutamist korrektselt paigaldatud.
- **3.** Ärge kunagi eemaldage USB ühendust kui sülearvuti heliribaga taasesitatakse muusikat.

## **NÕUDEDSÜSTEEMILE**

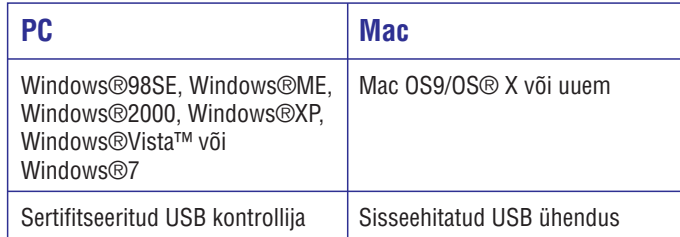

#### **PAIGALDAMINE**

- **1.** Libistage klamber alla (Joonis 1).
- **2.** Asetage sülearvuti heliriba sülearvuti ekraani ülemise osa külge ja pingutage kergelt tagumist kruvi (Joonis 1).
- **3.** Sisestage USB sisend sülearvuti USB pessa (Joonis 2).
- **4.** Avage multimeedia tarkvara rakendus ja muutke helitugevust (Joonis 3).
- **5.** Kui Te olete lõpetanud heliriba kasutamist, väljuge multimeedia tarkvara rakendusest.
- **6.** Eemaldage USB kaabel sülearvuti küljest ja vabastage seejärel kruvi, et eemaldada heliriba ekraani küljest.
- **7.** Voltige USB kaabel heliriba ümber ning asetage USB ots heliriba pessa. Hoidke sülearvuti heliriba kotikeses (Joonis 4 & 5).

### **PAIGALDAMINE**

Kui sülearvuti heliriba ei tuvastata arvuti poolt, tehke järgmised sammud:

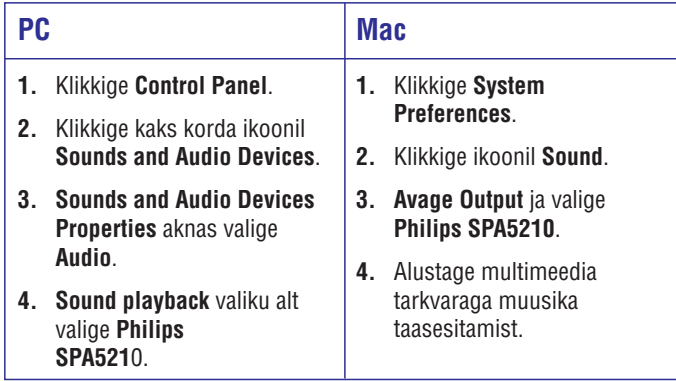

Teie seade koosneb kõrgekvaliteedilistest materjalidest ja osadest, mida on võimalik taaskasutada ja ümber töödelda. Palun tutvuge kohalike nõuete ja võimalustega vanade elektri- ja elektroonikaseadmete ümbertöötlemise kohta, kaasa arvatud tooted, millele on märgitud mahatõmmatud prügikasti sümbol. Tegutsege vastavalt Teie kohalikele reeglitele ja ärge visake vana toodet majapidamisprügi hulka.

Toote andmed võivad ilma etteteatamata muutuda.

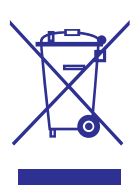

## **ETTEVAATUST!**

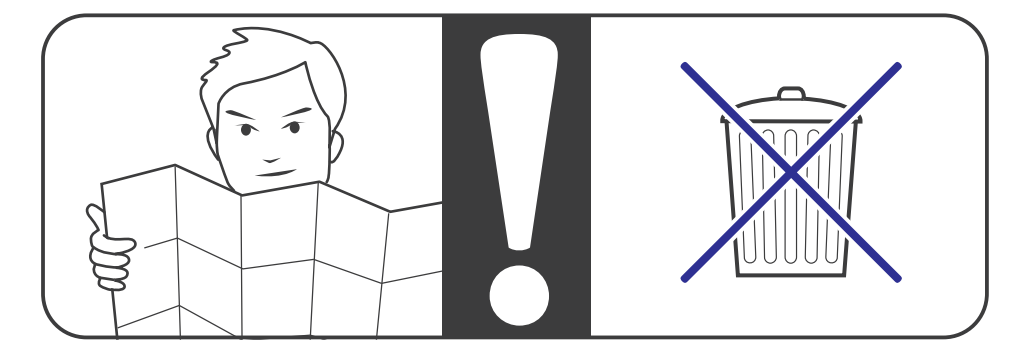

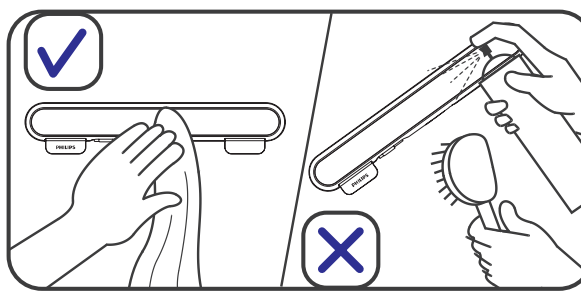

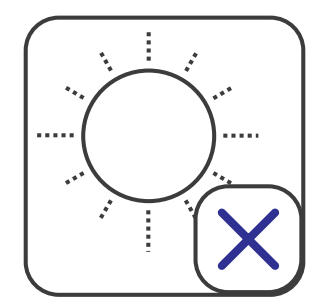

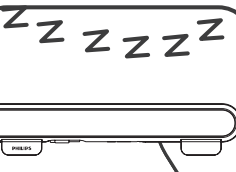

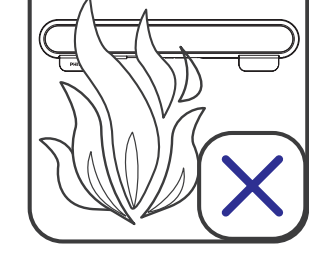

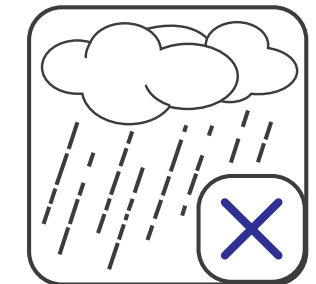

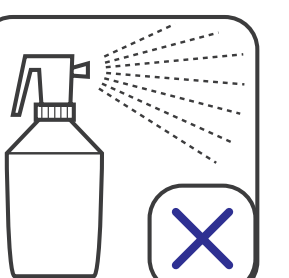

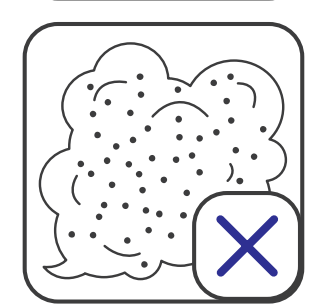

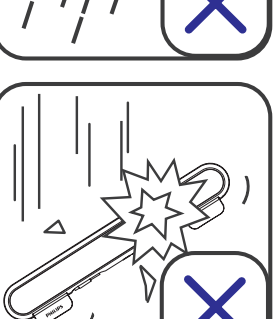

 $\sim$